# Εγχειρίδιο Χρήσης **K10-RC**

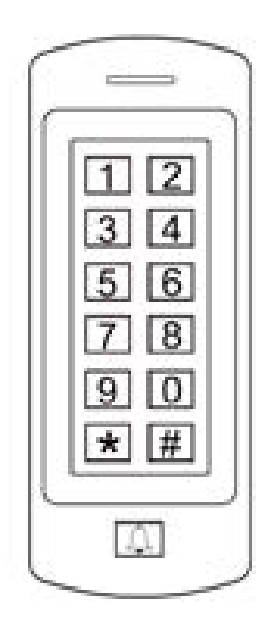

# Χαρακτηριστικά

- Αδιάβροχο συμβατό με ΙΡ66
- Κάλυμμα ανθεκτικό σε βανδαλισμό
- Φωτιζόμενο πληκτρολόγιο
- Απεικόνιση κατάστασης με LED πολλαπλών χρωμάτων
- Μία προγραμματιζόμενη έξοδος Relay
- 1000 χρήστες
- Πρόσβαση με: Κάρτα, Κωδικό, Κάρτα + Κωδικό
- Πολύ χαμηλή κατανάλωση (50mA)
- Συναγερμός Tamper
- Λειτουργία Latch για διατήρηση της πόρτας ανοιχτής
- Είσοδος τροφοδοσίας: 12-18V DC

# Τεχνικά Χαρακτηριστικά

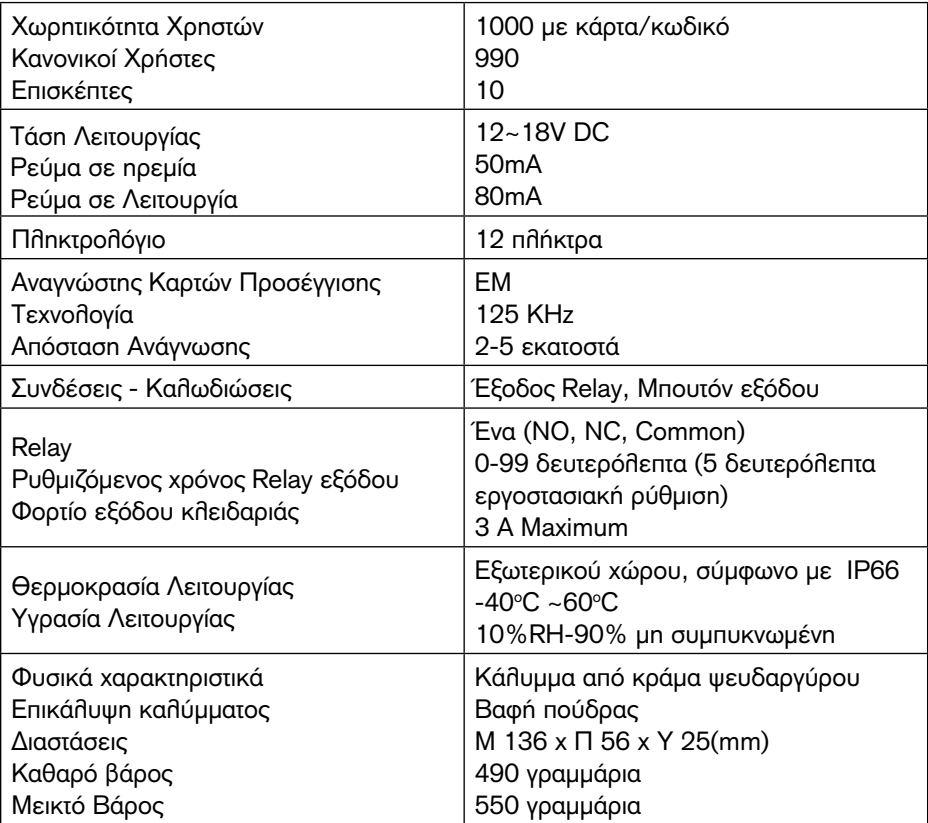

# Περιεχόμενα Συσκευασίας

- Πληκτρολόγιο Κ10
- Δίοδος IN4004 (για κύκλωμα προστασίας Relay)
- Χωνευτές βίδες
- Ούπα
- Κατσαβίδι

# Εγκατάσταση

- Αφαιρέστε το πίσω κάλυμμα από το πληκτρολόγιο
- Ανοίξτε 2 οπές (A,C) στον τοίχο για τις βίδες και 1 για το καλώδιο
- Εισάγετε τα ούπατ στις βίδεςA,C)
- Βιδώστε την βάση του αναγνώστη στον τοίχο με τις 4 χωνευτές βίδες
- Περάστε το καλώδιο μέσα από την οπή (B)
- Βιδώστε το πληκτρολόγιο στη βάση του

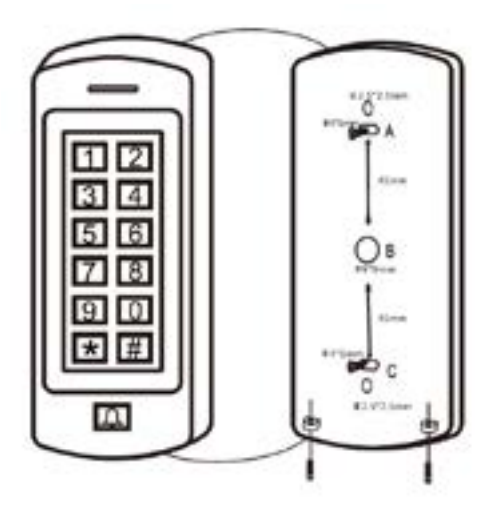

# **Καλωδίωση**

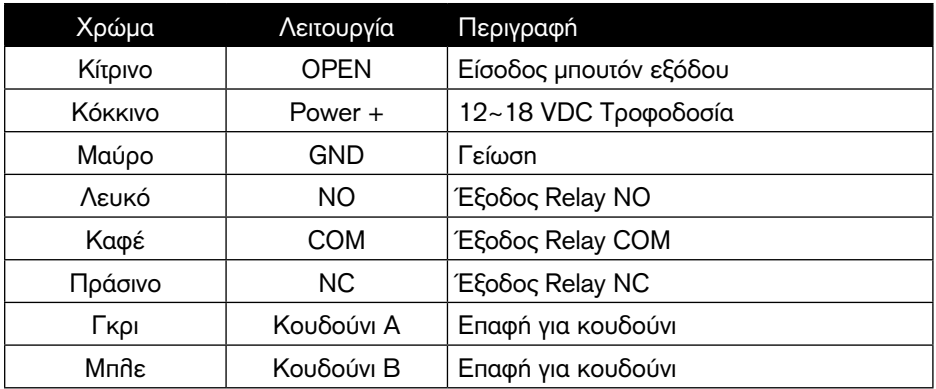

# **Διάγραμμα σύνδεσης με κοινό τροφοδοτικό**

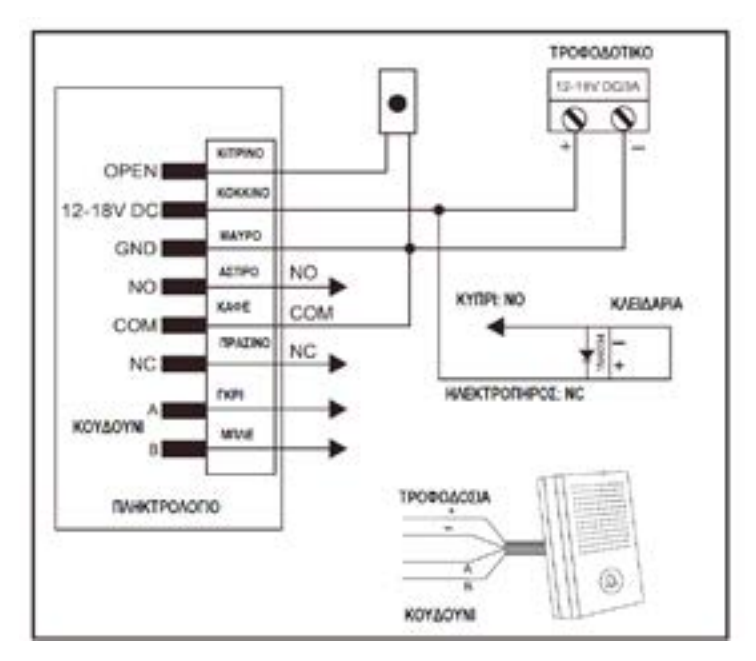

### **Προσοχή:**

Συνδέστε μία δίοδο 1N4004 ή αντίστοιχη όταν χρησιμοποιείτε κοινό τροφοδοτικό για προστασία του Κ10. (η δίοδος 1N4004 περιλαμβάνεται στη συσκευασία)

# **Τροφοδοτικό Access Control**

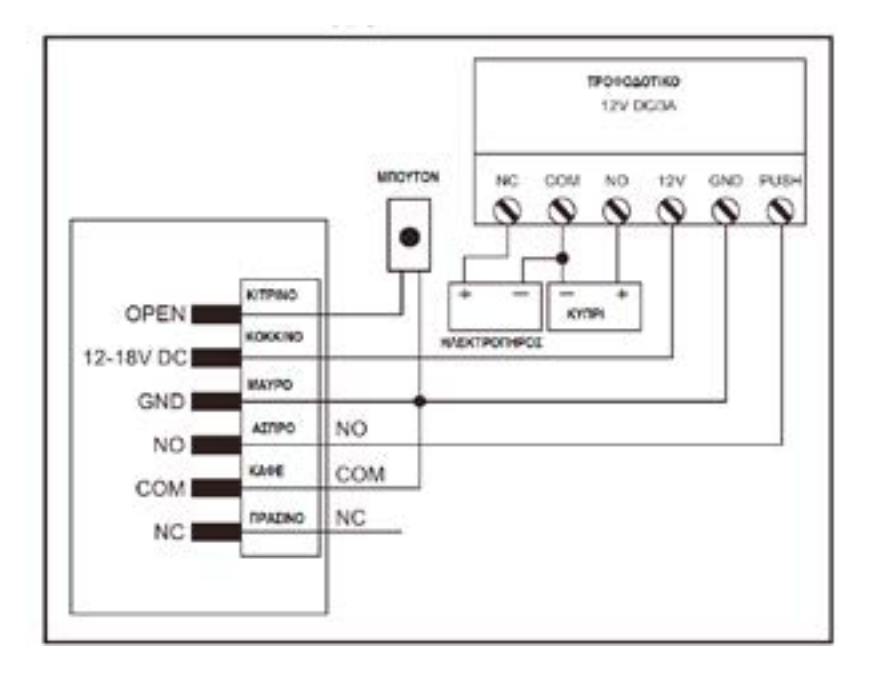

# Προγραμματισμός

Ο προγραμματισμός ποικίλλει ανάλογα με τις ανάγκες της εγκατάστασης. Ακολουθήστε τις οδηγίες ανάλογα με την εργασία που θέλετε να εκτελέσετε.

# **Προγραμματισμός 1 - Ρύθμιση της συσκευής**

Μεταβάλλετε τις παραμέτρους της συσκευής ανάλογα με τις απαιτήσεις της εγκατάστασης. Μπορείτε να μεταβάλλετε πολλαπλές ρυθμίσεις ταυτόχρονα: Είσοδος σε προγραμματισμό, αλλαγή ρυθμίσεων, έξοδος από προγραμματισμό.

### **Ρύθμιση κωδικού Master**

O κωδικός Master (4~6 ψηφία) χρησιμοποιείται για αποτροπή μη εξουσιοδοτημένης πρόσβασης στο σύστημα. Για να μπείτε στο μενού προγραμματισμού θα χρειαστεί να πληκτρολογήσετε το κωδικό Master (εργοστασιακός κωδικός: 123456). Σας προτείνουμε να αλλάξετε άμεσα τον κωδικό Master.

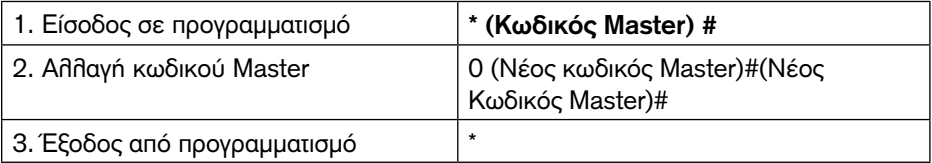

### **Ρύθμιση τύπου πρόσβασης**

Υπάρχουν 3 τύποι πρόσβασης στο πληκτρολόγιο Κ10

- Κάρτα ή Κωδικός (Εργοστασιακή ρύθμιση): Ο χρήστης προσεγγίζει την κάρτα του ή να πληκτρολογήσει τον κωδικό του ακολουθούμενο από το πλήκτρο # για να του επιτραπεί η πρόσβαση
- Κάρτα μόνο: Ο χρήστης προσεγγίζει την κάρτα του για να του επιτραπεί η πρόσβαση
- Κάρτα + Κωδικός: Ο χρήστης προσεγγίζει την κάρτα του και κατόπιν πληκτρολογεί τον κωδικό του ακολουθούμενο από το πλήκτρο # για να του επιτραπεί η πρόσβαση.

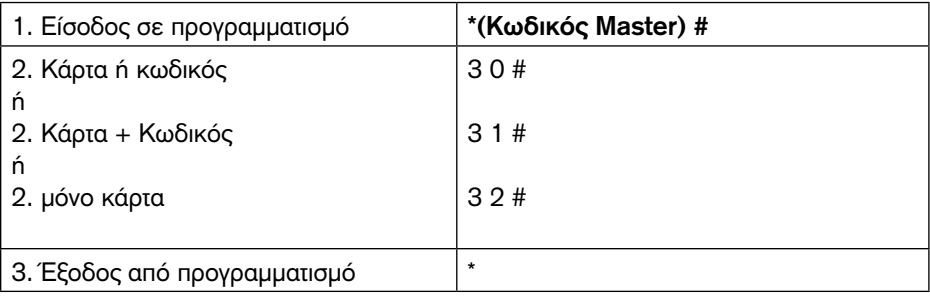

Εναλλακτική μέθοδος πρόσβασης : Ασύρματο τηλεχειριστήριο

(Διατίθεται με το πληκτρολόγιο K10 RC)

Βήμα 1: προσθήκη του τηλεχειριστηρίου:

Είσοδος σε προγραμματισμό----Πιέστε 3 5 #, η συσκευή θα ηχήσει σύντομα--- Πιέστε το πλήκτρο Open στο τηλεχειριστήριο 1 φορά --- Πιέστε \* για έξοδο

Βήμα 2: Άνοιγμα της πόρτας με τηλεχειριστήριο: Απλά πιέστε το πλήκτρο Open στο τηλεχειριστήριο

# **Ρύθμιση της λειτουργίας του Relay**

Στο μενού αυτό ρυθμίζετε τον τρόπο λειτουργίας του relay εξόδου.

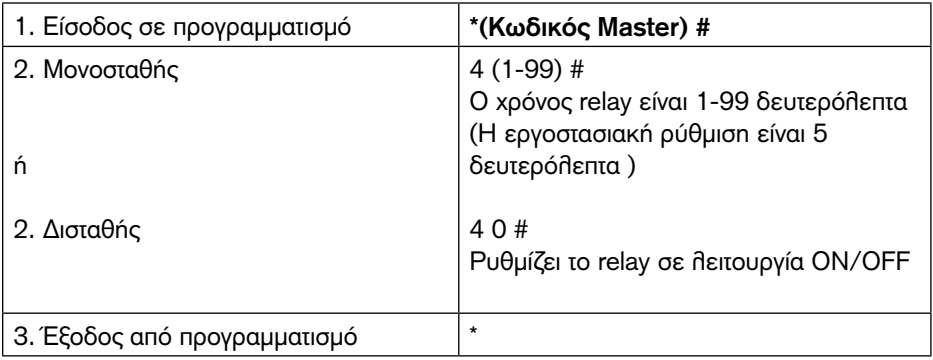

# **Κλείδωμα πληκτρολογίου**

Το κλείδωμα πληκτρολογίου ενεργοποιείται μετά από 5 αποτυχημένες προσπάθειες πρόσβασης με μη έγκυρη κάρτα ή κωδικό. (Ο εργοστασιακός προγραμματισμός είναι OFF). Μπορεί να ρυθμιστεί ώστε να κλειδώνει το πληκτρολόγιο και κατά συνέπεια τη πρόσβαση για 10 λεπτά από την ενεργοποίηση του ή με την χρήση έγκυρης κάρτας ή κωδικού ή με χρήση κωδικού Master.

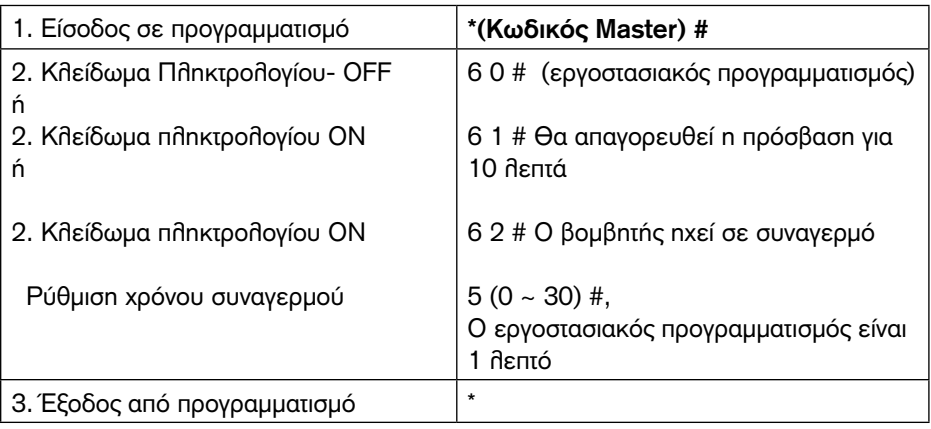

# **Προγραμματισμός 2 - Προγραμματισμός καρτών και κωδικών**

Ο προγραμματισμός ποικίλλει ανάλογα με τις ανάγκες της εγκατάστασης. Ακολουθήστε τις οδηγίες ανάλογα με την εργασία που θέλετε να εκτελέσετε.

### **Γενικές πληροφορίες προγραμματισμού**

> ID Χρήστη: Αντιστοιχίστε ID χρήστη σε κωδικό πρόσβασης για να διατηρήσετε αρχείο των χρηστών με κάρτα ή κωδικό. Το ID κανονικού χρήστη μπορεί να είναι οποιοσδήποτε χρήστης μεταξύ 0~989 και οι δέκα επισκέπτες μπορεί να έχουν ID από 990~999.

ΣΗΜΑΝΤΙΚΟ: Το ID χρήστη δεν μπορεί να αρχίζει από 0. Η καταγραφή ID χρηστών είναι πολύ κρίσιμη. Αλλαγές στα δεδομένα χρηστών απαιτούν να έχετε την αντίστοιχη κάρτα ή το ID χρήστη.

- > Κάρτα προσέγγισης: 125 KHz EM
- > Κωδικός: Ο κωδικός μπορεί να είναι 4~6 ψηφία μεταξύ 0000~999999 (εκτός από το 1234 το οποίο είναι δεσμευμένο).

# **Έλεγχος πρόσβασης: Κάρτα ή Κωδικός & Κάρτα**

#### 1. Είσοδος σε προγραμματισμό **\*(Κωδικός Master) #** 2. Προσθήκη κάρτας:Αντιστοίχιση αυτόματου ID (Επιτρέπει στο Κ10 να αντιστοιχίσει κάρτα στο επόμενο διαθέσιμο ΙD χρήστη) ή 2. Προσθήκη κάρτας: Επιλέξτε συγκεκριμμένο ID (Επιτρέπει στο διαχειριστή να αντιστοιχίσει συγκεκριμένο ID σε κάρτα) **1 (Ανάγνωση Κάρτας) #** Οι κάρτες μπορούν να προστεθούν συνεχόμενα. **1 (ID Χρήστη) # (Ανάγνωση Κάρτας) #** Το ID χρήστη μπορεί να είναι οποιοσδήποτε αριθμός από 0-989. 3. Έξοδος από προγραμματισμό **\***

### **Προσθήκη καρτών χρηστών**

### **Διαγραφή Κωδικών**

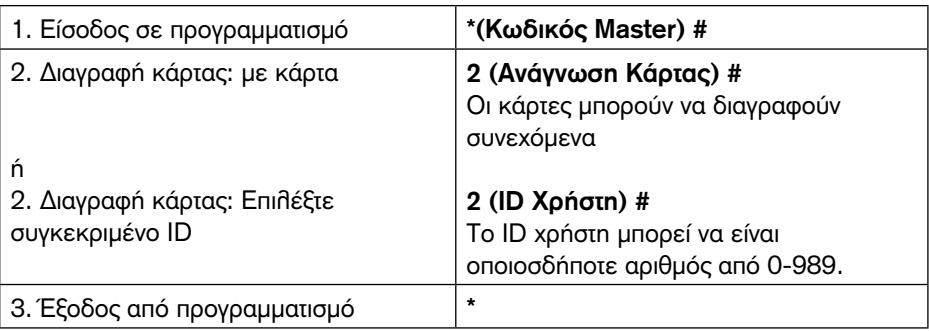

### **Προσθήκη ή διαγραφή Κωδικού**

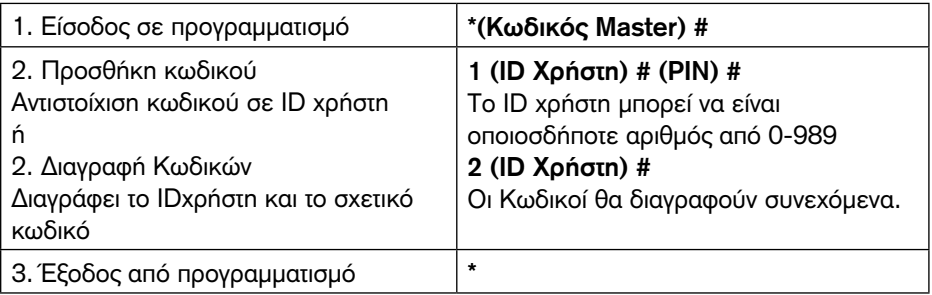

# **Αλλαγή Κωδικού**

Αυτή λειτουργία εκτελείται εκτός μενού προγραμματισμού.

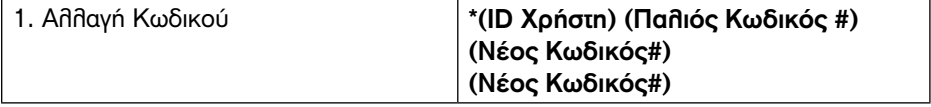

# **Έλεγχος πρόσβασης: Κάρτα & Κωδικός**

### **Προσθήκη Χρήστη με κάρτα και κωδικό**

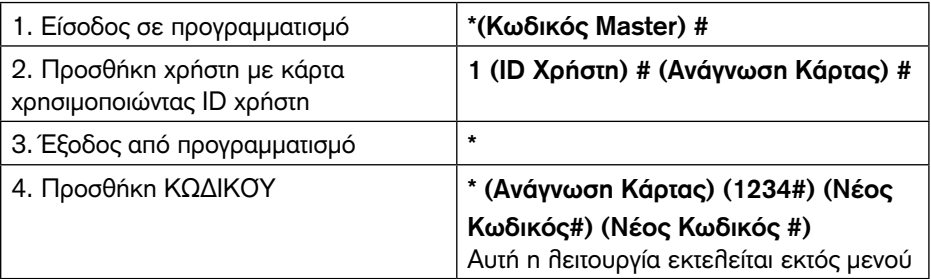

### **Αλλαγή κωδικού**

Επιτρέπει στους χρήστες με κάρτα να αλλάξουν το κωδικό τους. Αυτή η λειτουργία εκτελείται εκτός μενού προγραμματισμού.

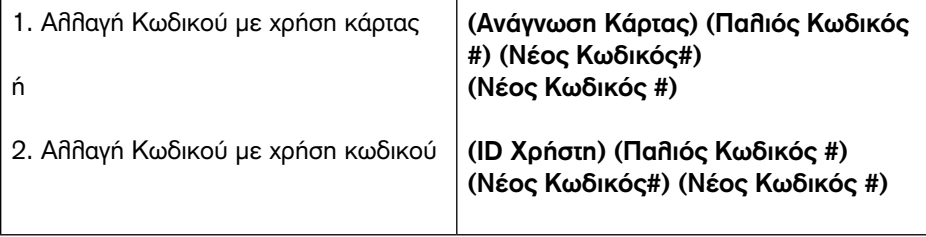

### **Διαγραφή Κάρτας με ID Χρήστη**

Η διαγραφή με χρήση ID θα εκκαθαρίσει τις σχετικές κάρτες ή κωδικούς

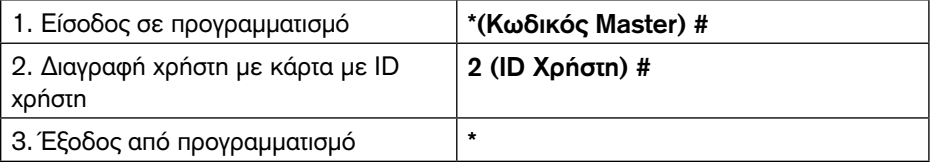

### **Ρύθμιση Επισκεπτών**

Υπάρχει δυνατότητα καταχώρησης 10 επισκεπτών με κωδικό ή κάρτα. Οι επισκέπτες επιτρέπεται να εισέλθουν 10 φορές στο χώρο και κατόπιν απενεργοποιούνται αυτόματα.

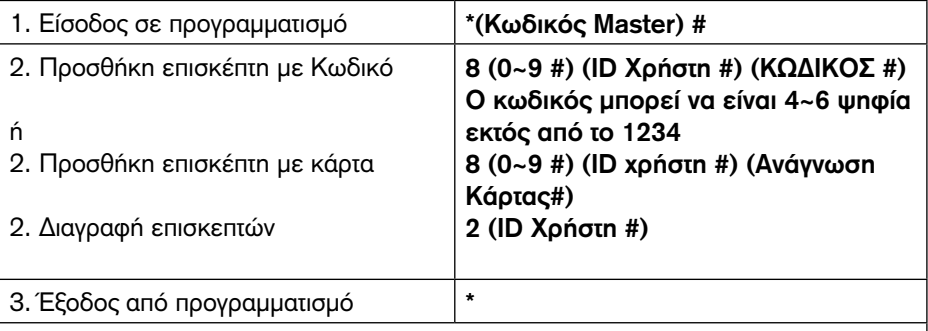

Σημείωση:

Ο αριθμός φορών μπορεί να είναι 0~9, 0=10 φορές

Το ID χρήστη μπορεί να είναι οποιοσδήποτε αριθμός μεταξύ 990~999

Ο κωδικός/κάρτα επισκέπτη πρέπει να είναι μοναδικός και διαφορετικός από τους κοινούς κωδικούς ή κάρτες

# Επιπλέον

# **Επαναφορά σε εργοστασιακό προγραμματισμό:**

Η παρακάτω διαδικασία θα επαναφέρει το Κ10 σε εργοστασιακό προγραμματισμό. Όλες οι καταχωρημένες κάρτες και κωδικοί θα διατηρηθούν.

- 1. Αποσυνδέστε την τροφοδοσία από το Κ10
- 2. Πιέστε και κρατήστε το πλήκτρο \* και τροφοδοτείστε πάλι το Κ10

3. Μόλις ακουστούν 2 σύντομοι ήχοι απελευθερώστε το πλήκτρο και κατόπιν θα ακουστεί ένας σύντομος ήχος

4. Το Κ10 έχει επανέλθει στις εργοστασιακές ρυθμίσεις.

# **Διαγραφή όλων των καρτών**

Αυτή η διαδικασία θα διαγράψει όλα τα δεδομένα χρηστών

1. Είσοδος σε προγραμματισμό πληκτρολογώντας: \*(Κωδικός Master) #.

2. Πληκτρολογήστε 2(Kωδικός Master) #

3. Έξοδος: \*

Όλοι οι προγραμματισμοί θα διατηρηθούν.

# **Reset Συναγερμού Κλειδώματος πληκτρολογίου**

Εισάγετε κωδικό Master ή έγκυρη κάρτα ή κωδικό για σίγαση

# **Ηχητικές και οπτικές ενδείξεις**

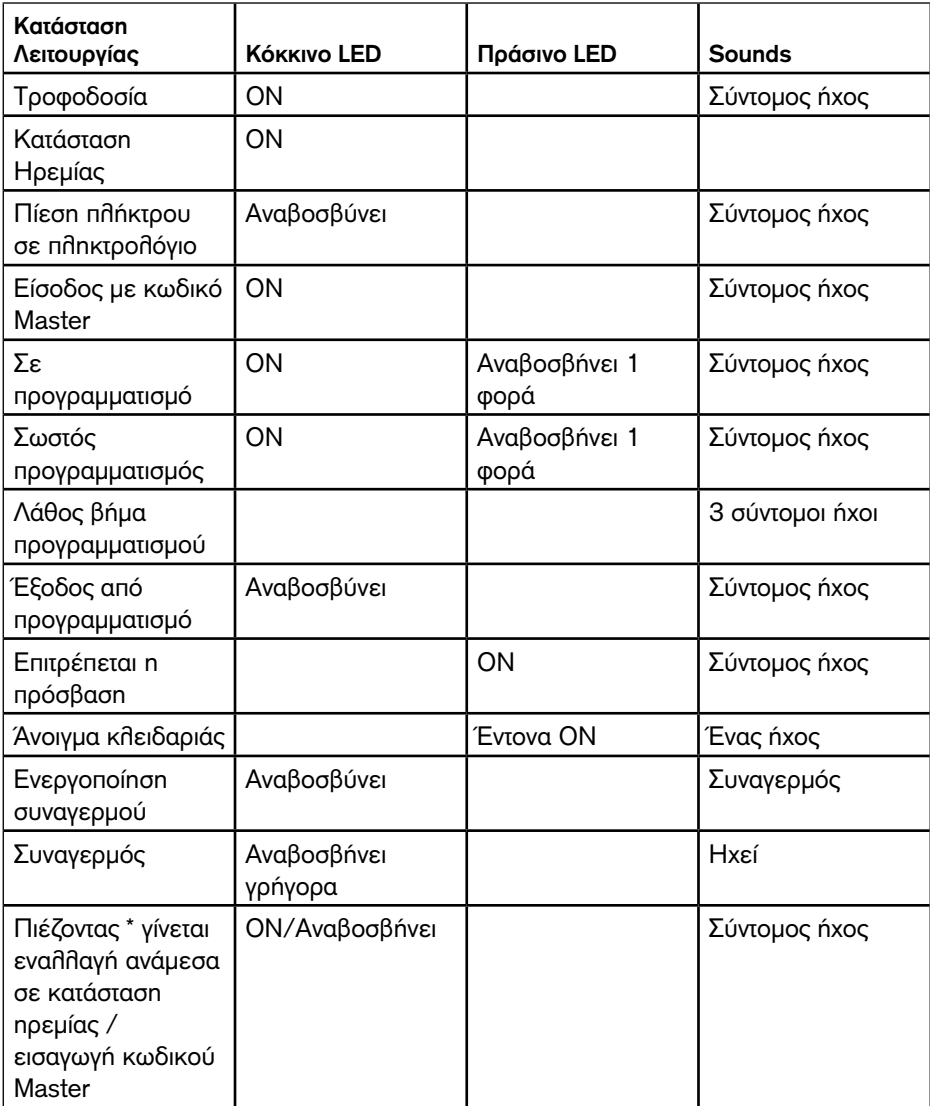

# **Απλοποιημένες Λειτουργίες Συσκευής**

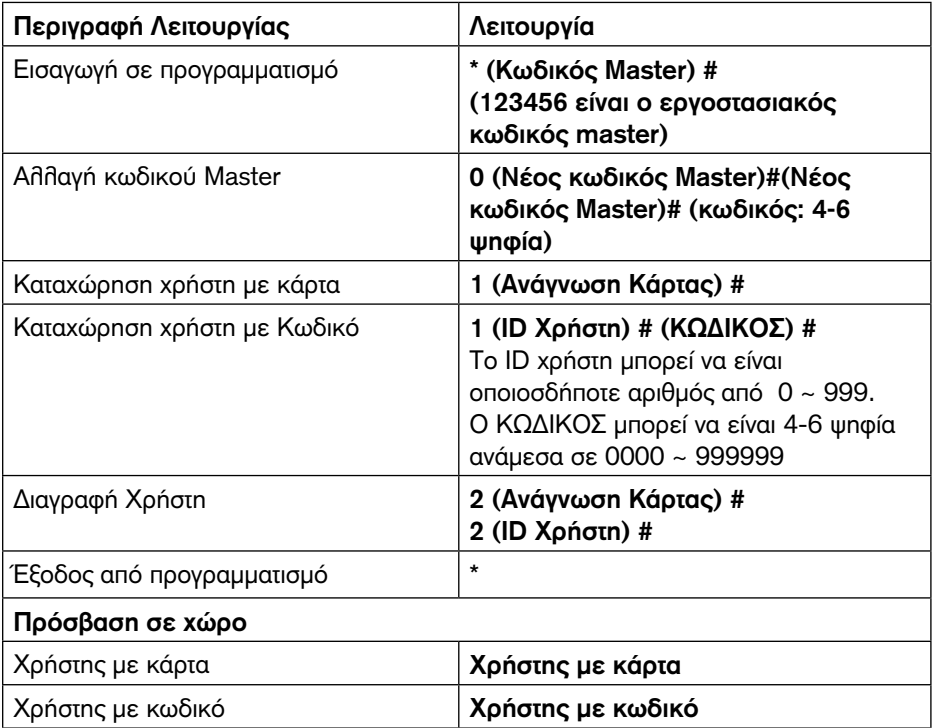